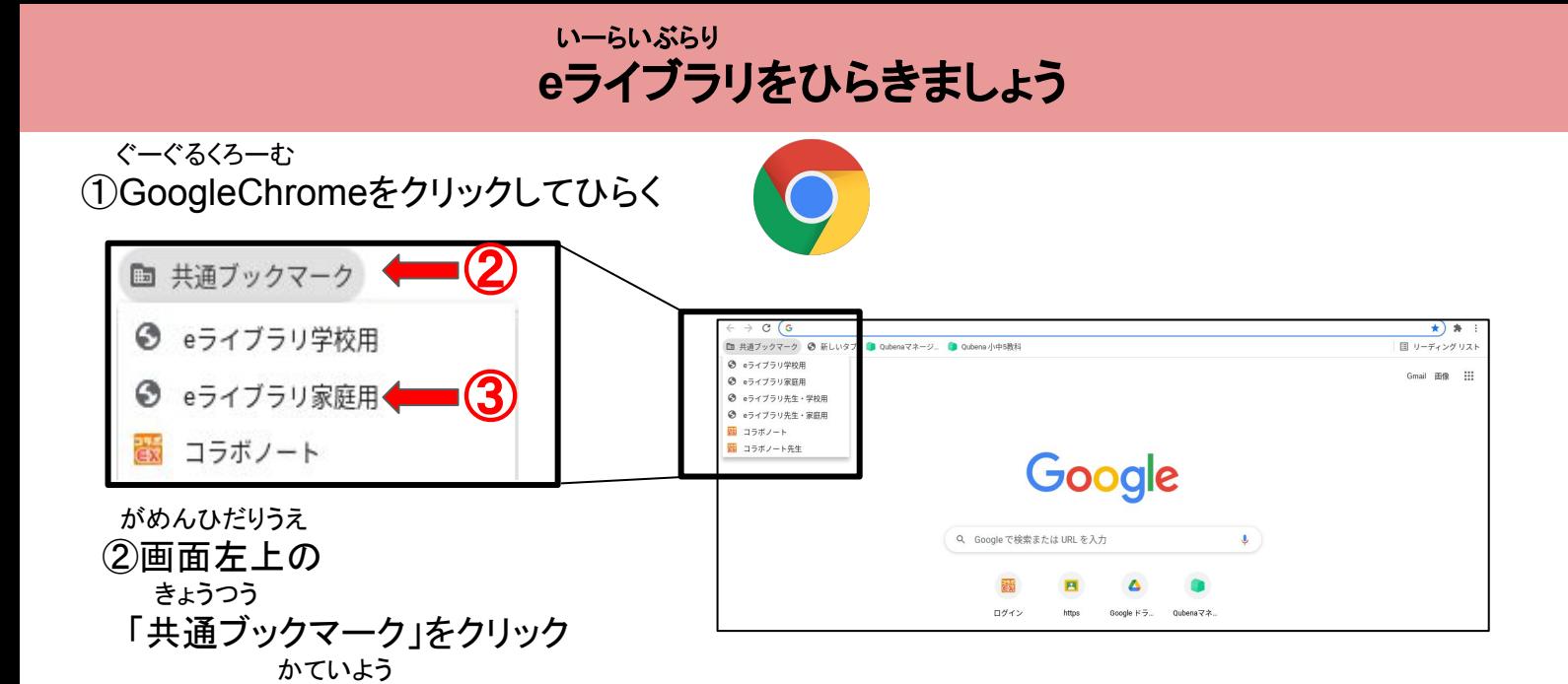

しゅくだい

③「eライブラリ家庭用」をクリック

## 宿題を ひらきましょう

 がめんひだり かだい ③画面左の「課題あり」をクリック

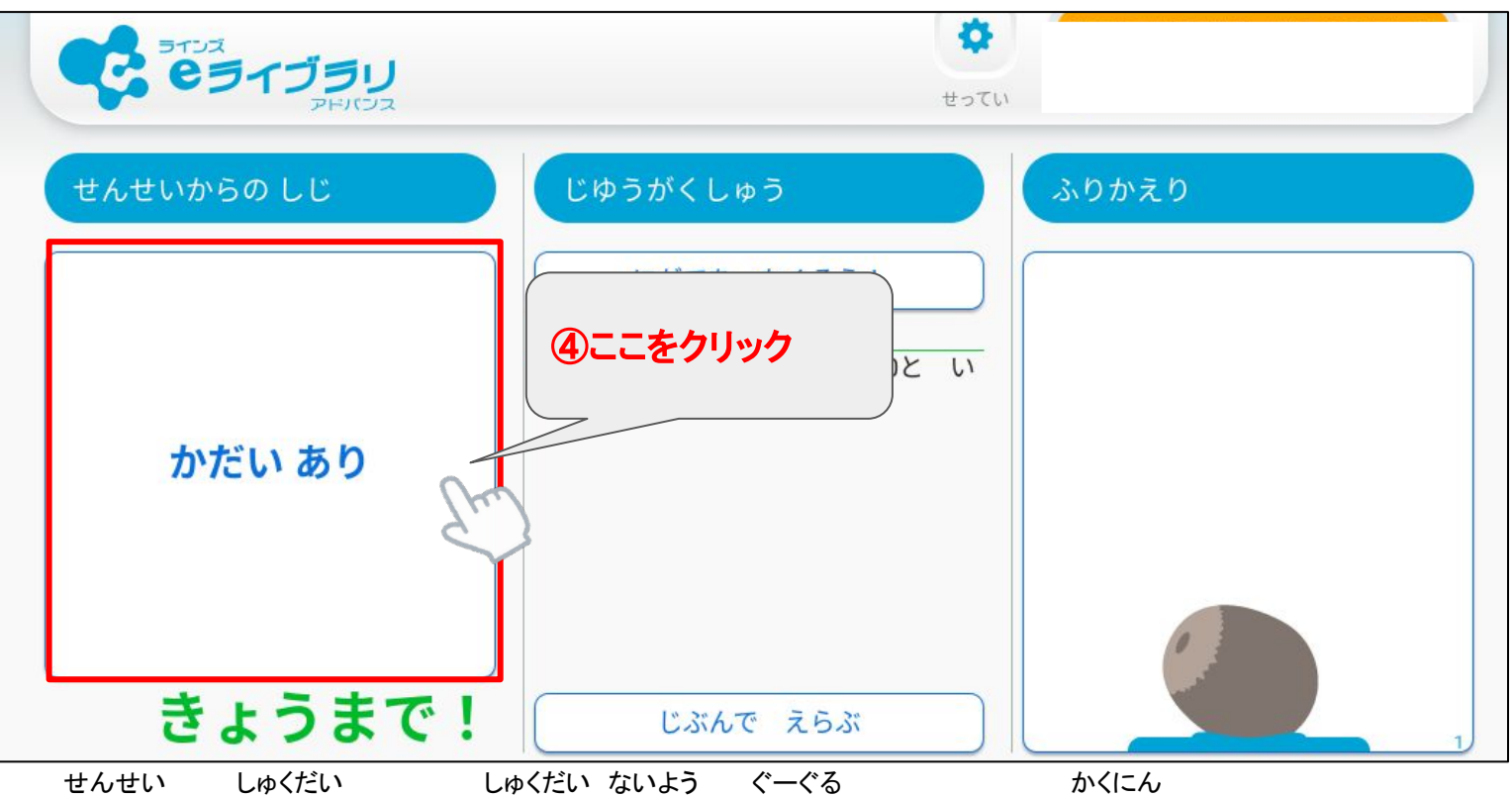

(4)先生からの宿題をクリック(宿題の内容は Googleクラスルームで確認)

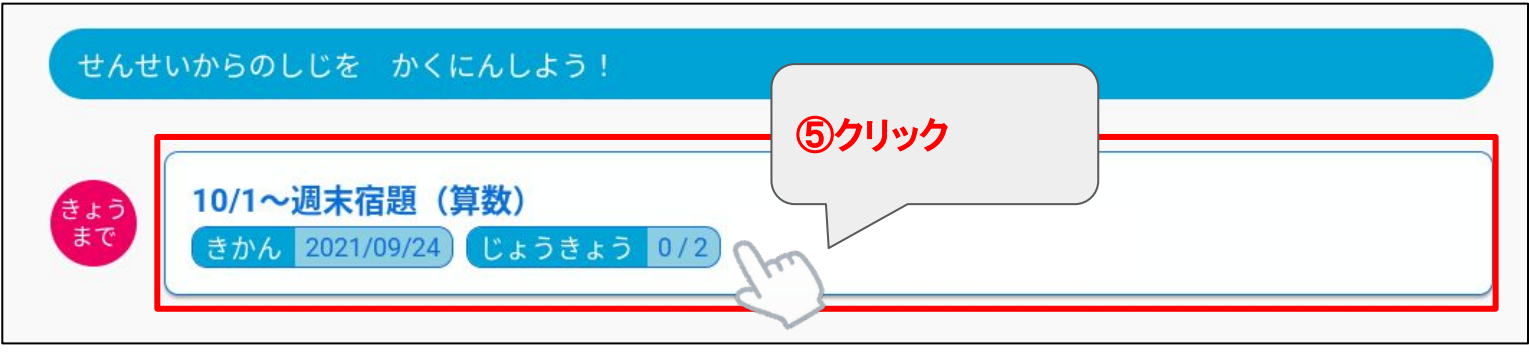

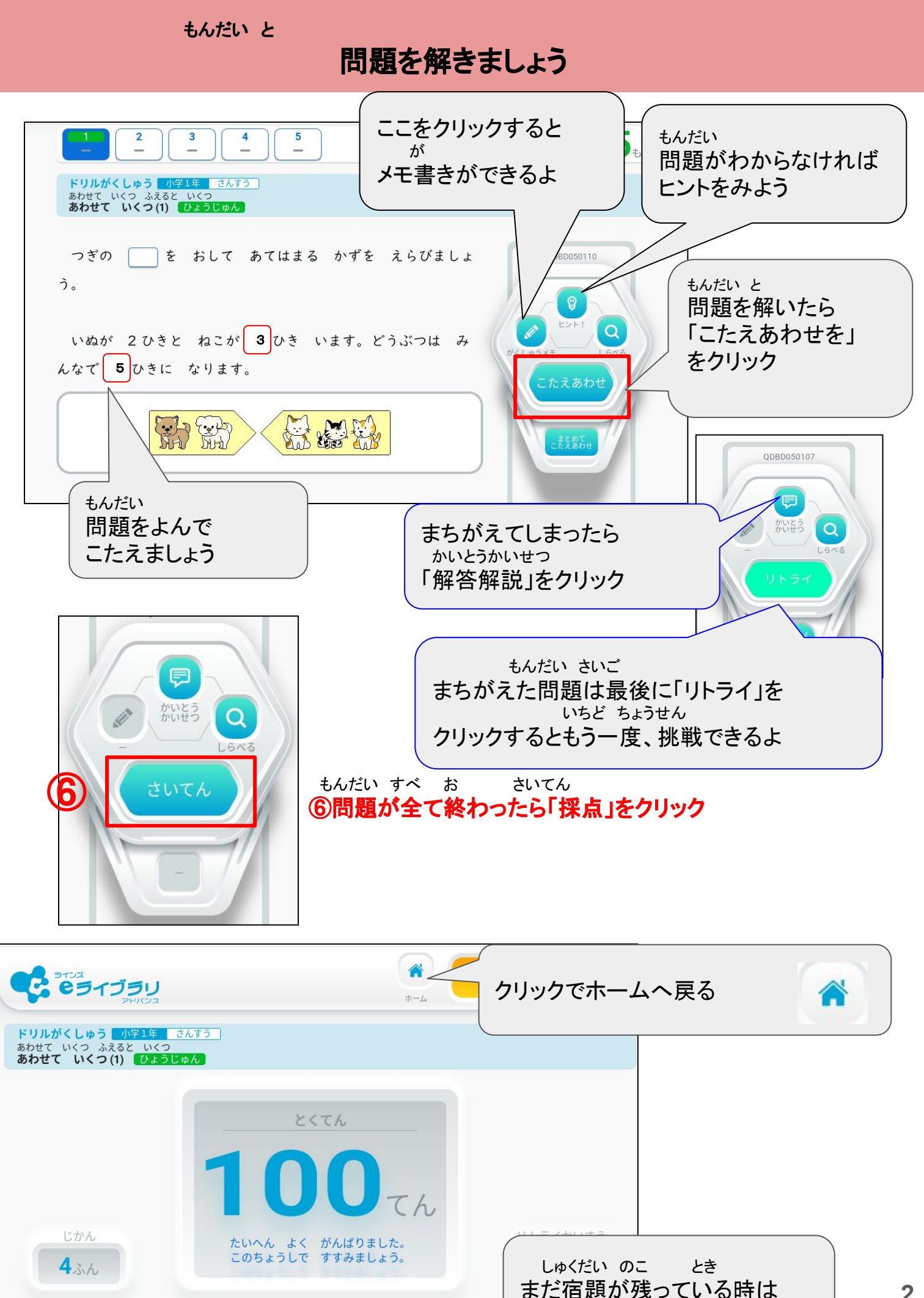

もどる

「もどる」をクリック

**2**

## 宿題を終わりましょう

## **7eライブラリのタブをとじる**

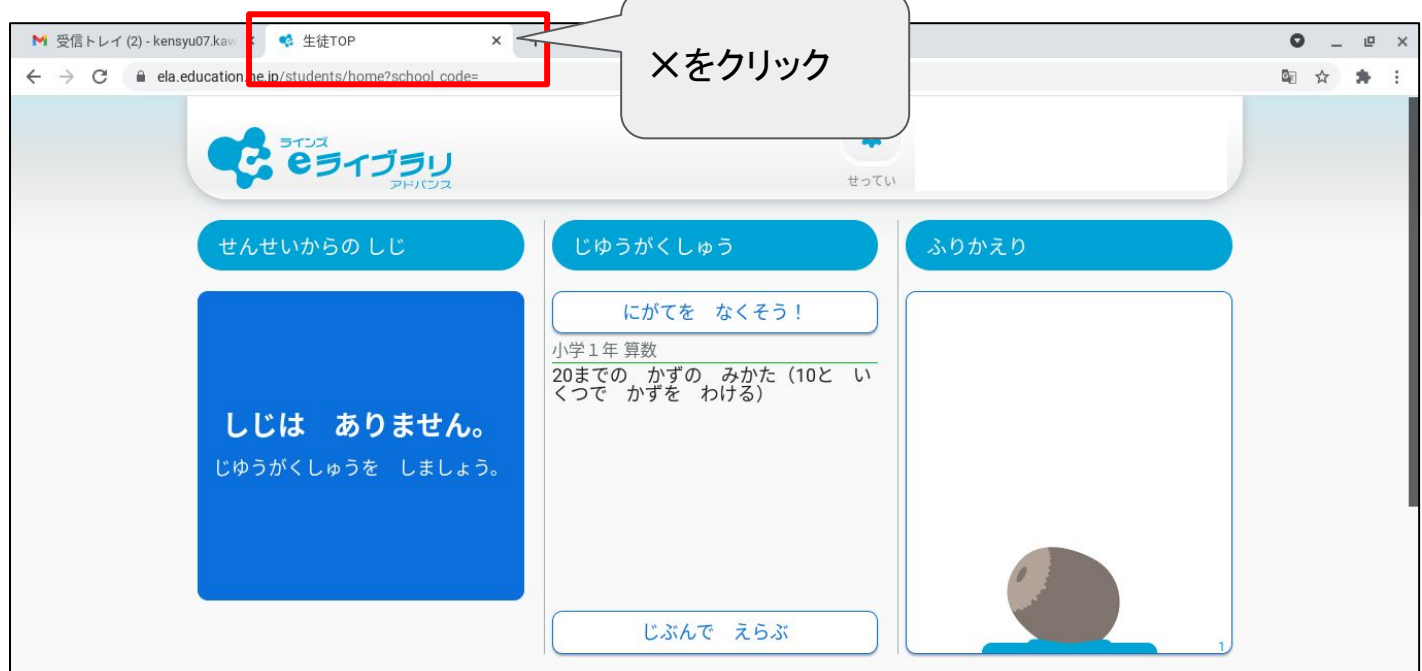